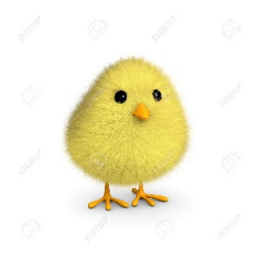

## **CSIBE – Csoportos Internetes Beszélgetés**

Használati útmutató

2018.04.14

A Csoportos Internetes BEszélgetés egy internetes konferencia beszélgetés, amely a [http://www.zoom.us](http://www.zoom.us/) rendszerén keresztül valósul meg.

A csatlakozásnak 3 féle módja lehetséges:

## **1, Számítógépen (PC, Mac) keresztül**

A böngészőbe a <https://zoom.us/j/3630525134> linket beírva lehetséges a közvetlen csatlakozás a megbeszéléshez. Ekkora a böngésző egy alkalmazás (Zoom) megnyitására fog kérni bennünket. Ezt engedélyezzük (Open Zoom Meetings):

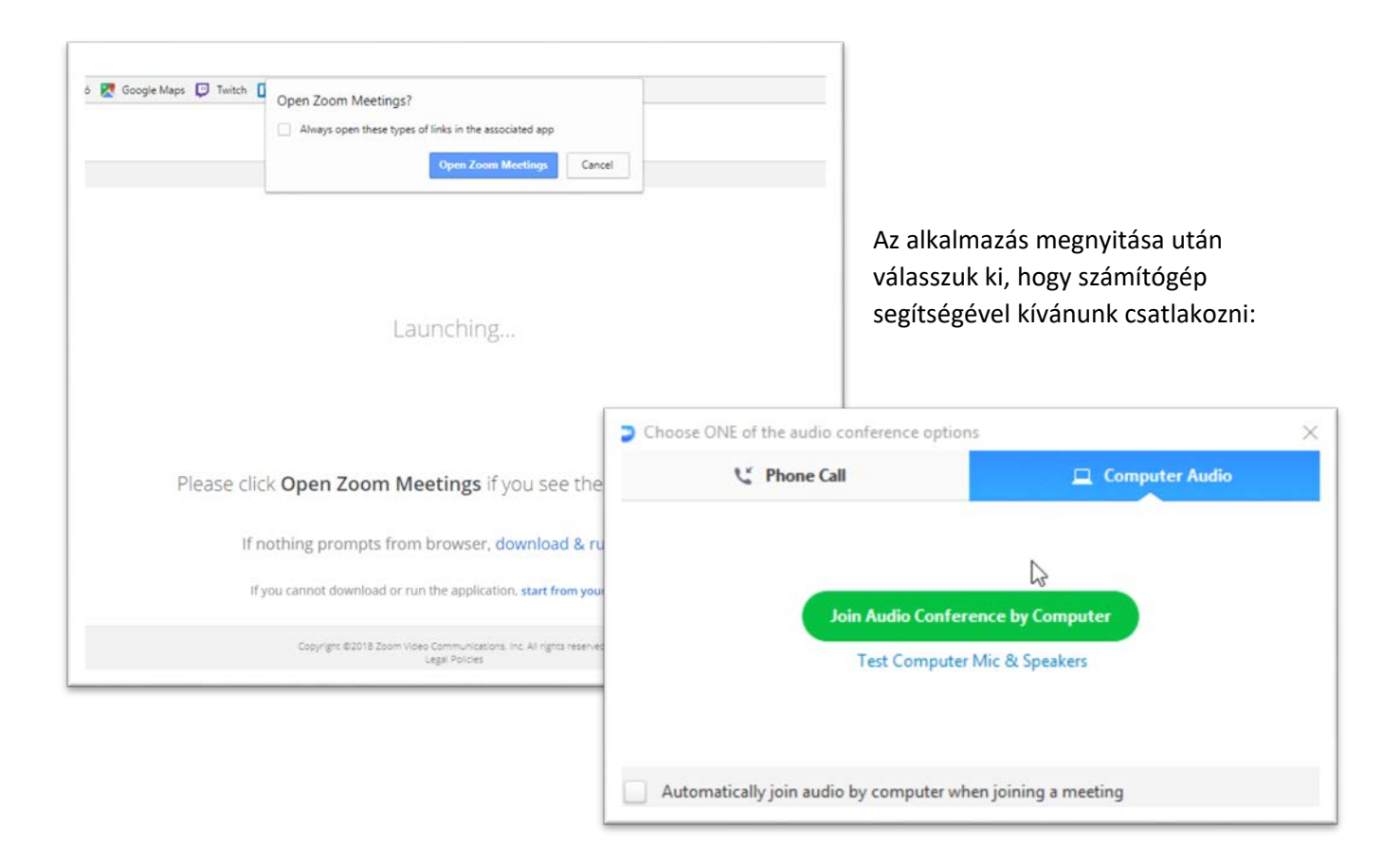

Az ablak eltűnése után máris résztvevője vagyunk a beszélgetésnek.

## **2, Mobil applikáció segítségével**

A konferencia beszélgetéshez mobil applikáció (és internet kapcsolat) segítségével is csatlakozhatunk. iPhone felhasználók az AppStore-ból, Android felhasználók a Google Play áruházból tölthetik le az ingyenes zoom alkalmazást:

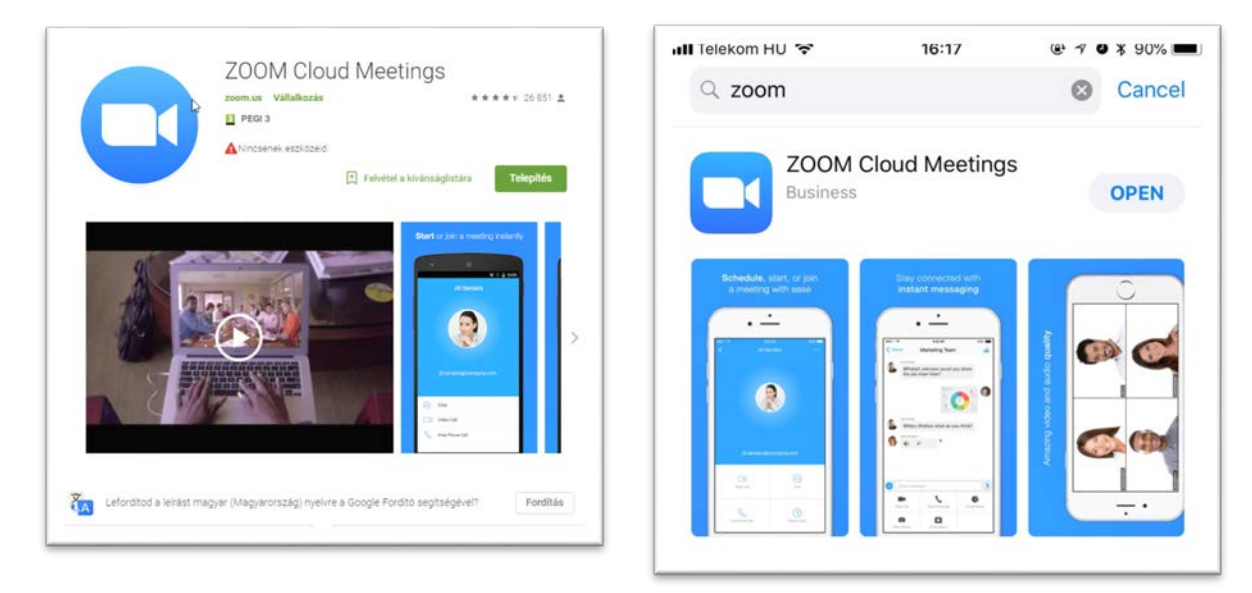

Az alkalmazás letöltése után a főképernyőn válasszuk a "Join a Meeting" opciót:

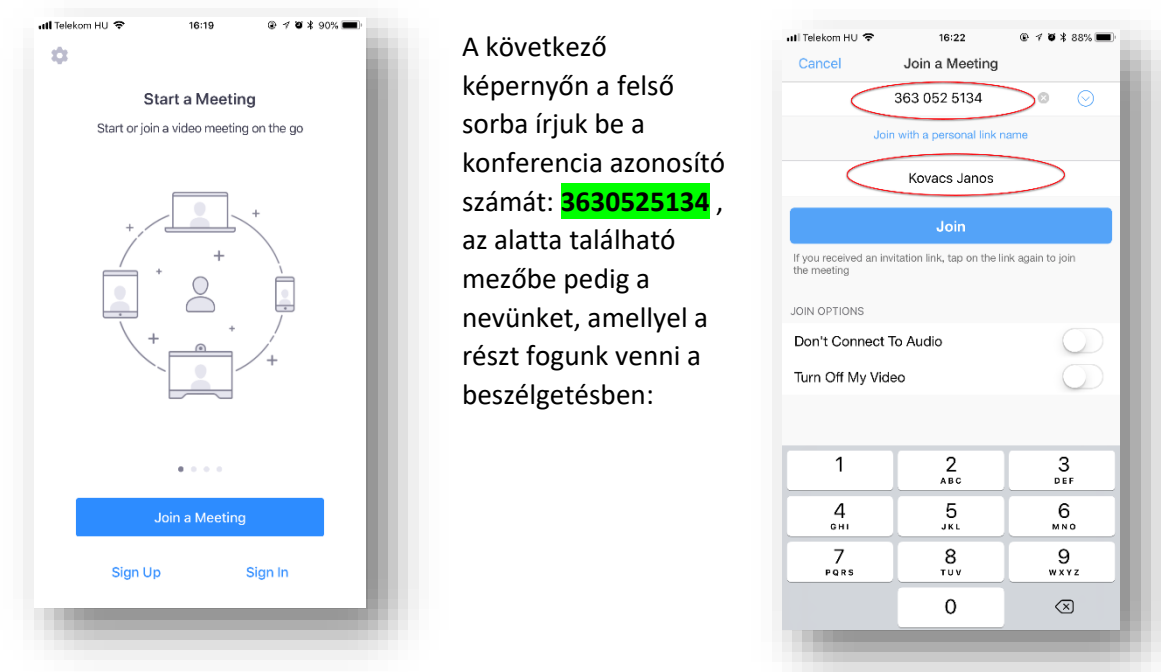

A "Join" gomb lenyomása után csatlakozunk a beszélgetéshez!

## **3, Telefonhívással**

A konferencia beszélgetéshez egy normál vezetékes szám hívásával is lehetséges csatlakozni hagyományos vagy mobiltelefon segítségével.

Ehhez Magyarországról a **061-701-0488** –as telefonszám felhívásával tudunk csatlakozni. Ez egy normál, budapesti vezetékes hívás, illetve a hívás költsége is ennek megfelelő (a használt telefon előfizetett díjcsomagjától függően)

A kapcsolás után egy női hang fogja kérni a konferencia azonosító számát: **3630525134** , ezt kettőskereszt (#) billentyűvel érvényesítsük. A női hang még egy azonosító számot fog kérni de ilyenünk nincs, ezért csak egy kettőskereszt (#) billentyűt nyomjunk.

A fentiek után azonnal csatlakozunk a megbeszéléshez, mint telefonos résztvevő, halljuk a többi résztvevőt illetve tudunk hozzászólni is, ahogy egy normál telefonbeszélgetésben is történik.

Amennyiben nem Magyarországról szeretnénk telefonálni, úgy a fenti budapesti számot a nekünk megfelelő országéval helyettesítsük, néhány példa:

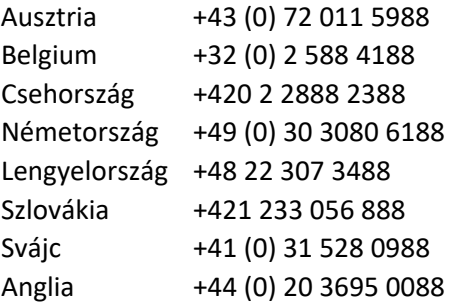

További hívható telefonszámok (90 országból) megtalálhatók az alábbi weboldalon:

<https://zoom.us/zoomconference>

Részletesebb leírás és segítő videók megtalálhatóak a [https://support.zoom.us/hc/en-us/articles/201362193-How-Do-I-](https://support.zoom.us/hc/en-us/articles/201362193-How-Do-I-Join-A-Meeting)Join-A-Meeting weboldalon, angol nyelven.